## Successfully Searching For People Through the Internet

What an opportunity to find lost family members and friends. The internet allows us to explore many different data sources. It also exposes a lot of personal data to the world. So the word is that there is really not any real privacy for much data any more. Please use what you learn wisely.

I am currently working at reuniting families split by adoption as well as finding old classmates. This is the order in which I check for people. Sometimes the answer is obvious from the first step, sometimes it takes hours or days.

## **Overall Description of Process**

1.Check <a href="http://www.usa-people-search.com">http://www.usa-people-search.com</a> . The opening screen varies. Sometimes you get a screen that looks like this.

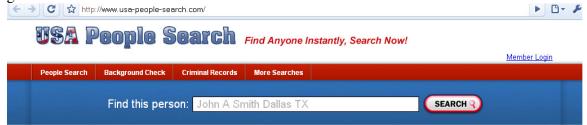

Enter the name you are interested in and go to the next screen that is the one you really want.

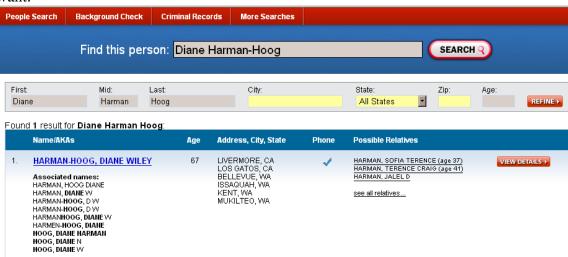

Here you can enter details like middle name or initial, age or location information. You can enter it all or any part of it. The data shown seems to cover from about 1983 to fairly recently. For example, my current town is not there. I have lived here about 1 year. If you choose View Details you will have to pay. Most of the information is available free with a little work.

#### **Explanation:**

AKA names – names person has also used.

Age – usually accurate

Address – places person has lived, not in chronological order Possible relatives further avenues for you to explore.

2. Use this data and check the white pages. <a href="http://www.whitepages.com">http://www.whitepages.com</a>
Basic search, try the states and or cities listed on your first search

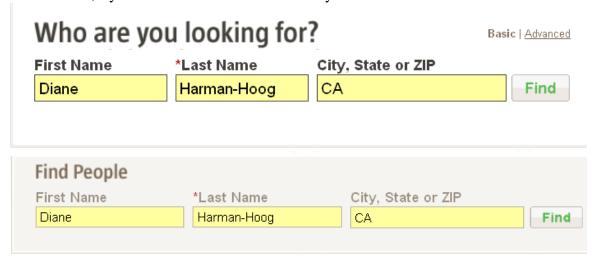

# 0 Results We tried, we really really did...

Well, it has been quite a few years.

Take out the state and search nationally or try WA since I have lived there a lot.

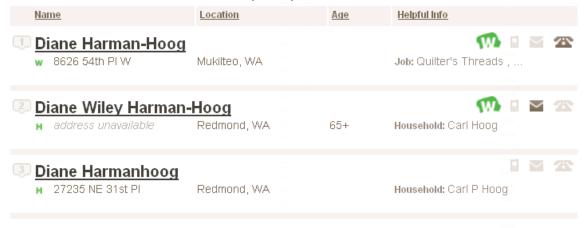

You click on the name to get more information.

Here is the interesting part; the bottom of the results screen has the following information.

Not the right Diane Harman-hoog? Try one of our sponsors...

| Name                    | City      | State | Age | People Report       |
|-------------------------|-----------|-------|-----|---------------------|
| Diane Wiley Harman-hoog | LIVERMORE | CA    | 67  | <u>View Details</u> |
| Diane Wiley Harman-hoog | LOS GATOS | CA    | 67  | <u>View Details</u> |
| Diane Wiley Harman-hoog | BELLEVUE  | WA    | 67  | <u>View Details</u> |
| Diane Wiley Harman-hoog | ISSAQUAH  | WA    | 67  | View Details        |

Again clicking View Details equals pay for information. However, it does show the age for a number of records which is useful in many cases. Now try the See all records link. It realizes I am only one person. If there were many possibilities they would be listed with similar information. There may be more relatives listed in this and they are all

opportunities to find your person.

| Person                                                                                                    | City, State                                                                                | Available Information | Related People                                                                                                    |
|----------------------------------------------------------------------------------------------------|--------------------------------------------------------------------------------------------|-----------------------|----------------------------------------------------------------------------------------------------|
| HARMAII-HOOG, DIANE WILEY Age: 57  Associated names: HARMAN, HOOG DIANE HARMAN, HOOG DIANE HARMAII-HOOG, D W HARMAII-HOOG, D W HARMAII-HOOG, DIANE HOOG, DIANE HARMAN HOOG, DIANE HOOG, DIANE N HOOG, DIANE W | MUKILTEO, WA<br>LIVERMORE, CA<br>ISSAQUAH, WA<br>KENT, WA<br>LOS GATOS, CA<br>BELLEVUE, WA |                       | HARMAN, SOFIA TERENCE (Age 37) HARMAN, TERENCE CRAIG (Age 41) HARMAN, JALEL D HOOG, CARL O (Age 56) HARMAN, ANTHONY KRIVANEK, MELISSA JANE (Age 36) HARMAN, TAREUES C HOOG, DIANEHARMAN |

This can also help you decide which candidate you want.

3. Search the internet. Start with the most complete name and use quotation marks. Work down to the simplest name in my case, it thinks Wiley is my middle name and Diane Wiley is not a real common first-middle name combination. I once found someone by searching only on "Harriet Estelle"

Example searches:

- "Diane Wiley Harman-Hoog" (it drops the hyphen)
- "DianeW Harman-Hoog"
- "Diane Harman-Hoog"
- "Diane Harman"
- "Diane Hoog"

And so forth.

You may even find a phone number if the number is not listed in the White Pages Internet searches now usually bring up an entry on Facebook, MySpace,etc. but it wll discard what it feels are similar results. Thus, the next step.

4. Search Social networking sites

<u>Facebook</u> (the most common for anyone above Gen X age and also the hardest to search use advanced search options)

MySpace (most common for younger folks, but hey, I have an account there. Very easy to search)

<u>Classmates</u> (can be hard to search also but women are listed by maiden name which is a big plus)

MyLife (used to be reunion.com also lists women by maiden name, rapidly expanding) LinkedIn – business networking

You need to make accounts on these networks to use them. To send email and some of these other features on <a href="http://classmates.com">http://classmates.com</a> or <a href="http://mylife.com">http://mylife.com</a> you need to pay to upgrade your account, but you can still search and maybe find a picture without upgrading.

Http://facebook.com and http://myspace.com are free and you can email people and see if they are who you think they are. I have found many people on these sources.

5. If you have still not found your person, don't forget a few more searches on the whitepages site.

There is a reverse lookup for addresses and for phone number that reveals the resident or owner. Very useful. There is also a Find Neighbors tab. You can contact recent neighbors to see what has become of them.

- 6. Try free newspaper archives such as Google News search. Go to Google.command choose News entering the pertinent range of dates.
- 7. Here is a great site <a href="http://www.ibiblio.org/slanews/internet/archives\_l-n.html#Louisiana">http://www.ibiblio.org/slanews/internet/archives\_l-n.html#Louisiana</a>. It lists the newspaper archive location for most cities. Sometimes you pay for the article, but the searches are free.
- 8. Ask a librarian, most libraries have a research librariana on their web site. Email or call. Simple questions are usually answered free such as is there a Dan Davis family in the NYC directory in 1947? Also questions like where do I find if a person is registered as a civil engineer. They will also copy local obituaries for you
- 9. Use the GenWeb network for older information. These are geared for genealogy information and are broken down by state, county and sometimes city. http://www.genweb.com
- 10. Veromi.net. This is similar to the general searches listed above. Another place to try for names used, places lived, etc. They tend to have more possible relatives.
- 11. Find a Grave locates where people are buried. It has a lot of records but it seems like I never have much success here.
- 12.Obitsarchive.com good source for obituaries which can be hard to find. Free search pay for obituary
- 13.Legacy.com good source for obituaries from last few years. Free search pay for obituary

- 14. A new resource that has recently added a lot of information is <a href="http://www.pipl.com">http://www.pipl.com</a> They even include public records so sometimes have divorces, traffic tickets, etc.
- 15, Local funeral homes keep obituaries or death notices on file. Google for funeral home in the city you are interested in

Now we are into pay sites. Most pay sites have trial subscriptions for free. Also check your library many of these have subscriptions to these services or other similar ones that you can use for free.

# 16. Ancestry <a href="http://www.ancestry.com">http://www.ancestry.com</a>

The king of all people information repositories. Depending on what access the individual state allows it can be a gold mine. Do not forget the other tabs on the search which are rapidly increasing in size. The photos and maps section may have yearbooks as well as family photos.

Be innovative in your searches. In California birth records for example. If you know Jane Jones married Richard Applegate, look for people named Applegate ith mother's maiden name Jones

17. Newspaper Archives <a href="http://www.newspaperarchive.com">http://www.newspaperarchive.com</a>
Depending on where you are looking this can be a great source.

18. John Gray's list. In particular, if you are looking for someone in Texas or born in Texas this is a great resource. It also has many other records from other states. I use this a lot for all locations. <a href="http://www.adoptionsearching.com">http://www.adoptionsearching.com</a> \$25/year

### Miscellaneous resources:

- 19:Recordsarea.com paid search service. Has driver's licenses for some states <a href="http://recordsarea.com">http://recordsarea.com</a> pay site
- 20. <u>Dobsearch.com</u> enter partial information along with date of birth, very important free
- 21. <a href="http://www.123people.com/">http://www.123people.com/</a> this search engine is rapidly expanding the data it shows. It has pictures, web results, phone numbers, and other information. One of the many sites that want you to pay for the rest of the information but a search will give you very useful information free